# **SKA SDP Continuum Imaging Pipelines** *Release 0.0.0*

**Nov 18, 2021**

## **CONTENTS**

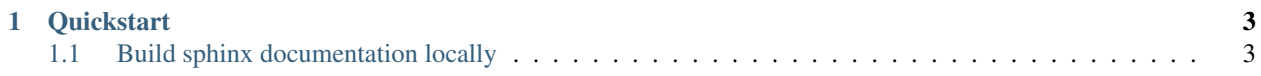

Repository created for SDP continuum imaging pipeline scripts developed in PI9 for [SP-1331.](https://jira.skatelescope.org/browse/SP-1331)

This repository is intended to serve two purposes. Firstly as a demonstration of how the pipelines can be successfully run. And a respository of pipelines as applied to the continuum imaging testcases as developed by SDP.

The way this works is that the pipelines are being added as tasks in the gitlab continuum integration. How they are added is essentially up to the groups. It is intended that all pipelines be documented.

It is intended that as more complex testcases and pipelines are developed they will be added to the CI. There is a limitation in that the pipelines and tests need to be scoped to a size that can run on the machines dedicated as runners. However it is also possible to add pipelines and testcases to this repository that are not ran as part of CI.

#### **CHAPTER**

**ONE**

## **QUICKSTART**

## <span id="page-6-1"></span><span id="page-6-0"></span>**1.1 Build sphinx documentation locally**

```
pip install -r doc-requirements.txt
make docs
```
This will generate sphinx html documentation in the docs/\_build folder.

### **1.1.1 Continuous Integration in GitLab**

Note: Some knowledge of the GitLab CI configuration is assumed

#### **The gitlab-ci.yml CI controller**

It is proposed that we add pipelines as stages in the gitlab-ci, thereby utilising the test infrastructure to perform basic pipeline tests.

The CI file is organised in stages:

```
image: ubuntu:18.04
stages:
   - build-all
   - build-yanda
   - test
   - deploy
before_script:
   - echo "Before script section"
    - echo "For example you might run an update here or install a build dependency"
   - echo "Or perhaps you might print out some debugging details"
after_script:
    - echo "After script section"
    - echo "For example you might do some cleanup here"
build-all:
stage: build-all
script:
```
- echo "Common build for everyone"

(continued from previous page)

```
- mkdir ${CI_PROJECT_DIR}/products
artifacts:
   paths:
    - ${CI_PROJECT_DIR}/products
build-yanda:
stage: build-yanda
script:
    - echo "Do your build here"
   - mkdir ${CI_PROJECT_DIR}/products/yandasoft
artifacts:
   paths:
   - ${CI_PROJECT_DIR}/products/yandasoft
test-yandasoft:
image: registry.gitlab.com/askapsdp/all_yandasoft
stage: test
script:
   - echo "The YANDASoft test"
   - apt-get update -y
   - apt-get install -y ca-certificates curl --no-install-recommends
   - apt-get install -y default-jdk
   - cd pipelines/yandasoft/nextflow
   - curl -s https://get.nextflow.io | bash
    - ./nextflow run ./functest.nf
   - mv products/* ${CI_PROJECT_DIR}/products/yandasoft/
artifacts:
   paths:
    - ${CI_PROJECT_DIR}/products/yandasoft
test-rascil:
image:
name: $CAR_OCI_REGISTRY_HOST/rascil-full:0.3.0
entrypoint: [""]
stage: test
before_script:
   - echo "The RASCIL test"
   - apt-get update
   - apt-get -y install default-jdk
   - cd pipelines/rascil/nextflow
   - curl -s https://get.nextflow.io | bash
script:
    - ./nextflow run rascil_imager.nf
    - mv products/* ${CI_PROJECT_DIR}/products/rascil/
artifacts:
paths:
    - ${CI_PROJECT_DIR}/products/rascil
expire_in: 1 week
test-other:
stage: test
script:
    - echo "Do another parallel test here"
    - echo "For example run a lint test"
deploy1:
```
(continued from previous page)

```
stage: deploy
script:
   - echo "Do your deploy here"
# Create Gitlab CI badges from CI metrics
# https://developer.skatelescope.org/en/latest/tools/continuousintegration.html
˓→#automated-collection-of-ci-health-metrics-as-part-of-the-ci-pipeline
include:
- project: 'ska-telescope/templates-repository'
    file: 'gitlab-ci/includes/post_step.yml'
```
You can see in this example current as of March 2021. I have included a test pipeline for the YANDASoft imager. The test is performed inside a nextflow pipeline - it is proposed that this CI is extended by other pipelines. It is further possible that more tests can be performed upon the products archived by the pipelines.

Note: The NextFlow method is detailed in the YANDASoft pipeline. But this not meant to be prescriptive. This is simply one way of presenting a containerised workflow

#### **1.1.2 The Installed Pipelines**

#### **YANDASoft**

The YANDASoft pipelines are presented in a number of ways. The simplest is a NextFlow pipeline. NextFlow is a simple computational pipeline described here *<https://www.nextflow.io>*

An individual pipeline is presented for each test. And a common configuration is presented for all tests.

#### **The Functional Test**

This test is a simple imaging test it contains a 1Jy point source slightly off the image phase centre. The simulation was generated with the ASKAP simulation tools and is just included here as a demonstration of a simple pipeline.

#### **The Input Data**

The measurement set for it is included in *./data/functest.ms* it is a small, 8 channel ASKAP simulation.

#### **The Configuration File**

This deployment of YANDASoft is controlled by a configuration file. All of the aspects of the processing are controlled by this file. This particular implementation is going to image, deconvolve and restore the input simulation.

The configuration file for this processing is included in *./configs/functest.in*:

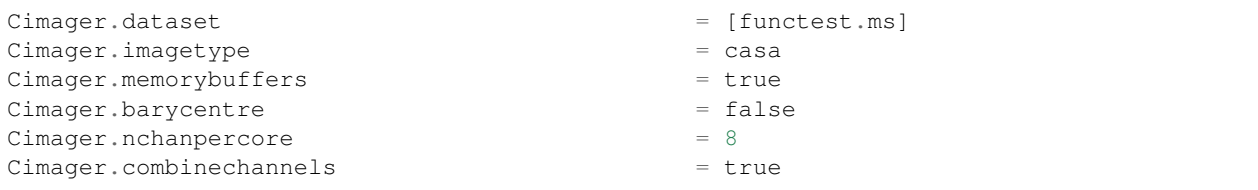

Cimager.Images.Names = [image.cont]  $Cimage. Images. shape$  =  $[128, 128]$ Cimager.Images.cellsize =  $[5arcsec, 5arcsec]$ Cimager.visweights = MFS  $Cimage:visweights.MFS.reffreq$  = 1.1e+09 Cimager.Images.image.cont.frequency = [1.1e+09,1.1e+09] Cimager.Images.image.cont.nterms = 2 Cimager.Images.image.cont.nchan = 1 Cimager.nworkergroups = 3 Cimager.sensitivityimage = true Cimager.gridder = WProject Cimager.gridder.WProject.wmax = 20000 Cimager.gridder.WProject.nwplanes = 51 Cimager.gridder.WProject.oversample = 8 Cimager.gridder.WProject.maxsupport = 1024 Cimager.gridder.WProject.cutoff = 0.001 Cimager.gridder.WProject.variablesupport = true Cimager.gridder.WProject.offsetsupport = true  $Cimager.ncycles$  = 6 Cimager.Images.writeAtMajorCycle = true # Use a multiscale Clean solver Cimager.solver = Clean Cimager.solver.Clean.solutiontype = MAXCHISQ Cimager.solver.Clean.decoupled = **True** Cimager.solver.Clean.algorithm = BasisfunctionMFS Cimager.solver.Clean.scales = [0] Cimager.solver.Clean.niter = 10000 Cimager.solver.Clean.gain = 0.3 Cimager.solver.Clean.logevery = 1000 Cimager.threshold.minorcycle =  $[40%, 2mJy, 0.18mJy]$ Cimager.threshold.majorcycle = 10mJy Cimager.solver.Clean.verbose = false Cimager.preconditioner.preservecf = true Cimager.preconditioner.Names = [Wiener] Cimager.preconditioner.Wiener.robustness  $= 2.0$ Cimager.restore = true Cimager.restore.beam = fit

I will not go through all the configuration options here they are described at *<https://yandasoft.readthedocs.io/en/latest/calim/imager.html>*.

The important things to note are:

Cimager.visweights = MFS

Which denotes that we are processing using Multi Frequency Synthesis. Which in this case is a representation of the bhaviour of the flux as a fuctional of frequency that is characterised by a Taylor decomposition:

 $Cimage. Images. images.  $conformes = 2$$ 

Our Taylor decomposition will output 2 Taylor-frequency terms. It should be noted that my input simulation has no

frequency dependence - so the terms higher than 0 will be empty.

The Taylor term decomposition requires that the same input data be reweighted for each term. This is massively parallel by frequency until deconvolution so is performed in parallel by:

```
Cimager.nworkergroups = 3
```
3 Worker groups. All the gridding and imaging will be distributed into 3 groups. Which means the jobs is now configured to run as a 4 (four) rank MPI job.

The gridding is pure *W-projection* as the image has only a very simple source close to the phase centre the imaging is very robust to this. But for completeness the parameters are included.

Other points to note are the *solver* is a basis function solver - but only a 0-basis is being used. A *Wiener filter* is being used instead of tradional weighting.

#### <span id="page-10-0"></span>**Running the Test in CI**

This test has been packaged into NextFlow so that the CI will run relatively simply. The relevant section of the *gitlab-ci.yml* is

```
1 test-yandasoft:
2 image: registry.gitlab.com/askapsdp/all_yandasoft
3 stage: test
4 script:
5 - echo "The YANDASoft test"
6 \mid - apt-get update -y
7 - 2 - 2 - 2 - 2 -3 -3 -4 -3 -4 -3 -2 -certificates curl --no-install-recommends
8 - apt-get install -y default-jdk
9 - cd pipelines/yandasoft/nextflow
10 | - curl -s https://get.nextflow.io | bash
11 - ./nextflow run ./functest.nf
12 - mv products/* ${CI_PROJECT_DIR}/products/yandasoft/
13 artifacts:
14 paths:
15 | - ${CI_PROJECT_DIR}/products/yandasoft
```
Note:

- 1. Just the name of the test
- 2. The image containing the yandasoft code. At the moment this is a very fat image. Some technical debt has been incurred creating this and a thinner one is under developement
- 3. The gitlab CI stage
- 4. Script block
- 5. Update apt
- 6. Install curl
- 7. Install java which is a requirement for nextflow
- 8. Install nextflow
- 9. Run the pipeline
- 10. Copy the pipeline products into the output directory
- 11. Artifacts declaration all artifacts once declared are available to subsequent gitlab stages

12. Expose the following paths as artifacts. These will then be published by the gitlab CI.

#### **The NextFlow Pipeline for the Test**

NextFlow is a relatively simple mechanism to deploy workflows on multiple platforms. This is the nextflow script that runs the pipeline.

```
1 #!/usr/bin/env nextflow
2
3 \vert \text{config} = \text{Channel}.\text{fromPath}('../configs/functest.in')4 datafile = Channel.fromPath('../data/functest.ms')
5
6 process image {
7 input:
8 path 'functest.in' from config
9 path 'functest.ms' from datafile
10 output:
11 file 'image.cont.taylor.0.restored' into restored_image, testing_image
12 file 'residual.cont.taylor.0' into residual_image
13 script:
14 \ldots \ldots \ldots \ldots \ldots \ldots15 mpirun -np 4 --allow-run-as-root imager -c ./functest.in
\frac{16}{16} """"
17 }
18
19 process examine {
_{20} | input:
21 file image from testing_image
22 output:
23 file 'results.txt' into results
24 script:
\frac{25}{25} """"
26 imgstat $image > results.txt
\frac{27}{27} \frac{1}{27} \frac{1}{27} \frac{1}{27} \frac{1}{27}28 | }
29
30 process publish {
31
32 publishDir 'products',mode: 'copy', overwrite: true
33 input:
34 file image from restored_image
35 file resid from residual_image
36 output:
37 file 'functest.tar.gz'
38 script:
\frac{39}{10} \frac{1}{10} \frac{1}{10} \frac{1}{10}40 tar -cvf functest.tar $image $resid
41 gzip functest.tar
\frac{42}{100} \frac{1}{20} \frac{1}{20} \frac{1}{20} \frac{1}{20} \frac{1}{20} \frac{1}{20} \frac{1}{20} \frac{1}{20} \frac{1}{20} \frac{1}{20} \frac{1}{20} \frac{1}{20} \frac{1}{20} \frac{1}{20} \frac{1}{20} \frac{1}{20} \frac{1}{20} \frac{1}{20} \frac{1}{20}43 }
44
45 process test {
46 input:
47 path 'results.txt' from results
48
```
(continued from previous page)

```
49 shell:
\frac{1}{50} """"
51 cat results.txt | head -1 | awk '{ if ( \frac{1}{2} < 0.99 || \frac{1}{2} > 1.01 ) exit(1); else
      ˓→exit(0) }'
\frac{52}{100} \frac{m}{10} \frac{m}{10}53 }
```
Although this is not meant as a nextflow tutorial the above pretty much covers all you would need to know. An important concept to grasp is that each process is completely independent and can be deployed separately - but the direction of the flow is controlled by the channels. You can see that above the test process needs the results channel which is generated by the examine process, which itself needs the test\_image channel from the image process. Nextflow will deploy these processes as directed by its configuration. In this case the configuration defaults to a local executor which is the gitlab-ci runner. The runner is using the image as declared in the CI hence all the scripts are ran inside that container.

#### **The image process**

```
1 process image {
2 input:
3 path 'functest.in' from config
4 path 'functest.ms' from datafile
5 output:
6 file 'image.cont.taylor.0.restored' into restored_image, testing_image
7 file 'residual.cont.taylor.0' into residual_image
8 script:
9 \t\t m \t\t m \t\t m10 mpirun -np 4 --allow-run-as-root imager -c ./functest.in
\frac{11}{11} \frac{11}{11} \frac{11}{11}
```
Note:

<sup>12</sup> }

- 2. The input declarations this block defines the input channels.
- 3. Bring the config file into this space.
- 4. Bring the datafile into this space.
- 5. The output channels need to be declared.

6. Usually there is a one to one mapping. If you need an output to be supplied to more than one consumer you have to say so.

8. All processes need a script block.

10. Actually run the job as an mpi job over 4 cores (3 for the groups and 1 for the deconvolution). The –allow-run-asroot is required as I have not created a default user for this container.

#### **The examine process**

```
1 process examine {
2 input:
3 file image from testing_image
4 output:
5 file 'results.txt' into results
6 script:
7 """
8 imgstat $image > results.txt
9 \t m \t m10 \mid \}
```
Note: 3. Get the image from the testing\_image channel of the image process 5. Put the results into a results channel. 6. Run the imgstat tool from YANDASoft to generate some image statistics including the position of the brightest point in the map

#### **The test process**

This parses the results file to see if the brightest point really is a 1 Jy source. This is a simple pass/fail metric for this pipeline. It is not paticularly clever - but will abort the pipeline and thus the CI job if the brightest point is not 1Jy.

```
1 process test {
2 input:
3 path 'results.txt' from results
4 shell:
\frac{1}{5} """"
6 cat results.txt | head -1 | awk '{ if ( \frac{1}{2} < 0.99 || \frac{1}{2} > 1.01 ) exit(1); else.
   \rightarrowexit(0) }'
7 """
8 }
```
#### Note:

4. Note I use shell instead of script I found I havd to do this to escape the awk fields correctly

#### **The publish process**

Ok I need to get the products out of the NextFlow environment and into the gitlab-ci environment for publishing and this is done by my publish process.

```
1 process publish {
2 publishDir 'products',mode: 'copy', overwrite: true
3 input:
4 file image from restored_image
5 file resid from residual_image
6 output:
7 file 'functest.tar.gz'
8 script:
       \overline{n} \overline{n} \overline{n}
```
(continued from previous page)

```
10 tar -cvf functest.tar $image $resid
11 gzip functest.tar
\frac{1}{12} \frac{1}{12} \frac{1}{12} \frac{1}{12} \frac{1}{12}
```
#### Note:

<sup>13</sup> }

2. This important concept here is that the publishDir is a path generated relative to where nextflow was run. THe mode is copy as by default it generates links overwrite is set to true. But in the CI this is likeloy only to be run once per build anyway.

If you look back at the *[Running the Test in CI](#page-10-0)* you will see that we move the products into an artifacts directory of the CI run.

#### **The output image**

By the way the output of this pipeline is a not-to-interesting point source:

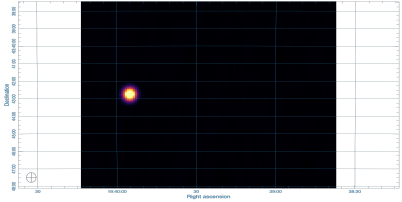

#### **Running the Test Locally**

You can probably see from the CI that running locally should be easy. Afterall you could just follow the same steps. But that would require all the pulling of images and the mounting of directories .... surely NextFlow can make that easier. Yes it can. You can set nextflow to use a docker executor locally.

The nextflow config looks like this - it has multiple sections - this is section I use for my local runs

```
1 if ( "$HOSTNAME".startsWith("miranda") ) {
2 process {
3 container = 'registry.gitlab.com/askapsdp/all_yandasoft'
4 }
5 docker {
6 enabled = true
7 }
8 }
```
It's pretty much that simple. If I am on my local machine, then use the same container as in the CI and switch on the docker executor. I need the conditional as I have other deployment locations.

I have included a config.local in the repo. So the following should work on any machine with docker and nextflow installed

```
> git clone https://gitlab.com/ska-telescope/sdp/ska-sdp-continuum-imaging-pipelines.
˓→git
> cd ska-sdp-continuum-imaging-pipelines/pipelines/yandasoft/nextflow
> nextflow -C local.cfg run functest.nf
```
#### **Running the RASCIL Checker**

There is another nextflow pipeline that runs the funtional test. yanda-rascil.nf the difference being that the rascil image checker is ran and the test is performed by that image.

```
process checker {
  container 'artefact.skao.int/rascil-full:0.3.0'
  publishDir 'products', mode: 'copy', overwrite: true
  errorStrategy 'finish'
  input:
     path 'image.cont.taylor.0.restored.fits' from restored_image
     path 'residual.cont.taylor.0.fits' from residual_image
     path 'yanda-rascil-checker.in' from checker_config
  output:
     path 'image*'
    path 'residual*'
    path 'index*'
  script:
     """
     python /rascil/rascil/apps/ci_checker_main.py @yanda-rascil-checker.in
     "" "" ""
 }
```
The important difference is that we are now specifying a different image for this process. This pipeline requires docker-in-docker to run. And the test in the CI file is set up slightly differently If a test stage wishes to invoke docker - then the image for the stage needs to deploy with a running docker daemon.

```
test-yandasoft-w-rascil-w-docker:
when: manual
image: docker:19.03.12
services:
 - docker:19.03.12-dind
stage: test
script:
  - echo "The YANDASoft test- with a RASCIL checker - in docker"
  - apk update
  - apk add ca-certificates curl bash openjdk8
  - cd pipelines/yandasoft/nextflow
  - curl -s https://get.nextflow.io | bash
  - ./nextflow run ./yanda-rascil.nf
  - mv products/* ${CI_PROJECT_DIR}/products/yandasoft/
artifacts:
  paths:
    - ${CI_PROJECT_DIR}/products/yandasoft
```
You can see it is almost the same - the docker image uses a different package manager. One issue is that the image cache is temporary -so the full image must be pulled each time the test is run. This means the test can take a long time to run. Hence this is a manual test.

#### **The TST-001 simulation**

We have also added a cut-down version of the TST-001 simulation as detailed in the continuum imaging pipeline confluence pages <https://confluence.skatelescope.org/x/voKZBw>

We have made this an optional test that can be deployed from the gitlab pipeline page (e.g) [https://gitlab.com/](https://gitlab.com/ska-telescope/sdp/ska-sdp-continuum-imaging-pipelines/-/pipelines) [ska-telescope/sdp/ska-sdp-continuum-imaging-pipelines/-/pipelines](https://gitlab.com/ska-telescope/sdp/ska-sdp-continuum-imaging-pipelines/-/pipelines)

#### **The Input Data**

The input data here is the gaussian\_beams simple simulation and is large (10GB) and it pulled from the google storage using the following steps in the gitlab\_ci.

```
1 - echo "deb [signed-by=/usr/share/keyrings/cloud.google.gpg] http://packages.cloud.
   ˓→google.com/apt cloud-sdk main" | tee -a /etc/apt/sources.list.d/google-cloud-sdk.
   ˓→list && curl https://packages.cloud.google.com/apt/doc/apt-key.gpg | apt-key --
   ˓→keyring /usr/share/keyrings/cloud.google.gpg add - && apt-get update -y && apt-get
   ˓→install google-cloud-sdk -y
2 - cd ${CI_PROJECT_DIR}/pipelines/yandasoft/data
   - gsutil -m cp -r "gs://ska1-simulation-data/ska1-low/continuum_sims_SP-1331/
   ˓→gaussian_beams.ms" .
```
#### **The NextFlow Pipeline for TST-001**

This is identical to the functional test example all we are changing is the input filenames and the Configuration

#### **The Imaging Configuration**

The major difference between this imaging task and the functional test is the size of the input dataset. There are 100 channels and a large SKA-LOW layout. In order to process this on a system the size of a gitlab\_ci made a number of simplifications to the Imaging.

We have restricted the longest baseline to 10km:

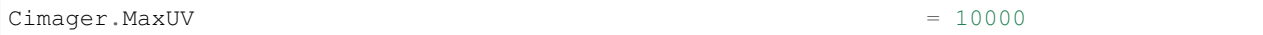

We have likewise restricted the largest w-term to 3km:

```
Cimager.gridder.WProject.wmax = 3000
```
We have restricted the FOV to 4.5 degrees by reducing the resolution to 10 arc-seconds and the number of pixels to 1536:

```
Cimage. Images. shape = [1536, 1536]Cimager.Images.cellsize = [10.27arcsec, 10.27arcsec]
```
These are not ideal imaging parameters and have only been used to allow the imaging to fit on a typical runner.

#### **Running the TST-001 Test Locally**

This is exactly the same as the functional test - though it will take much longer

```
> git clone https://gitlab.com/ska-telescope/sdp/ska-sdp-continuum-imaging-pipelines.
˓→git
> cd ska-sdp-continuum-imaging-pipelines/pipelines/yandasoft/nextflow
> nextflow -C local.cfg run tst-001-low.nf
```
#### **RASCIL**

The [RASCIL](https://ska-telescope.gitlab.io/external/rascil/) pipelines are presented as shell scripts and input files. Instead of the shell scripts, once can also use Nextflow to run the pipeline (see below).

RASCIL runs within the following docker image:

artefact.skao.int/rascil-full:0.3.0

Newer docker images are being released, and the published version tags can be found at [https://artefact.skao.int/](https://artefact.skao.int/#browse/browse:docker-all:v2%2Frascil-full%2Ftags) [#browse/browse:docker-all:v2%2Frascil-full%2Ftags](https://artefact.skao.int/#browse/browse:docker-all:v2%2Frascil-full%2Ftags)

Note: from version 0.3.0 and newer, RASCIL is installed as a package into the docker images and the repository is not cloned anymore. Hence, every python script within the image has to be called with the -m switch in the following format, e.g.:

python -m rascil.apps.rascil\_advise <args>

#### **The Functional Test**

For comparison purposes, the RASCIL pipelines run the same functional test as the yandasoft ones.

#### **The input data**

The measurement set for it is included in *pipelines/yandasoft/data/functest.ms*. It is a small, 8 channel ASKAP simulation.

#### **Running the test locally**

#### **Bash scripts**

The provided bash scripts need to be run within the rascil-full docker container, or RASCIL has to be [installed](https://ska-telescope.gitlab.io/external/rascil/RASCIL_install.html) on the local machine.

*pipelines/rascil/bash/functest.sh* provides an example flow of RASCIL pipelines. It starts with running [rascil\\_advise](https://ska-telescope.gitlab.io/external/rascil/apps/rascil_advise.html) to provide imaging parameters for the input CASA MeasurementSet. Followed by [rascil\\_imager](https://ska-telescope.gitlab.io/external/rascil/apps/rascil_imager.html) to create FITS image files. And finally it runs [imaging\\_qa,](https://ska-telescope.gitlab.io/external/rascil/apps/imaging_qa.html) which produces important statistics and diagnostics plots to verify the "correctness" of the restored and residual images generated by rascil imager.

Each commandline app uses configuration files stored in *pipelines/rascil/config/*. Alternatively, one can run the commands by providing the input parameters together with the CLI command. Examples of such runs are *pipelines/rascil/bash/rascil-imager.sh* and *pipelines/rascil/bash/imaging\_qa.sh*. A detailed explanation of the CLI arguments for each RASCIL application can be found at the links above.

Each bash script assumes that RASCIL is installed as a package into your environment.

#### **Nextflow pipeline**

The full imaging and qa pipeline can be deployed via [Nextflow.](https://www.nextflow.io/docs/latest/basic.html) If you have RASCIL installed locally, you should be able to just run the workflow from *pipelines/rascil/nextflow* (assuming Nextflow is also [installed](https://www.nextflow.io/docs/latest/getstarted.html#installation) in this directory):

nextflow run rascil\_imager.nf

The RASCIL Nextflow pipeline does not use a custom Nextflow configuration file by default, there is no need to set up a *local.cfg* file and pass that into the command like the Yandasoft pipeline does. If you need to change to configuration, you can update the provided *nextflow.config* file, which is automatically used by Nextflow.

The outputs of the imaging\_qa tool will be saved in *pipelines/rascil/nextflow/products*. A more detailed explanation of the Nextflow processes can be found below.

#### **Running the test in GitLab CI**

The test-rascil job in *.gitlab-ci.yml* runs the Nextflow version of the RASCIL pipelines using the test MeasurementSet.

It pulls the most recent version of the rascil-full docker image (0.3.0 at time of writing). It installs JAVA, a prerequisite of Nextflow, and installs Nextflow within the *pipelines/racil/nextflow* directory. After running the pipelines, it copies the outputs of the imaging\_qa tool into the artifact directory.

#### **The Nextflow pipeline**

Nextflow-related files can be found in *pipelines/rascil/nextflow*. *nextflow.config* contains the basic configuration of executors. Currently, it only contains one option, to run Nextflow with singularity, however, this is a conditional setting, and by default, it will run locally in the local environment. When run in GitLab CI, it uses the docker image provided by the CI job as its local environment.

The more important file is *rascil\_imager.nf*, which contains the Nextflow process definitions. It runs three processes:

- imager
- qa
- test

#### **The imager process**

The inputs for this process are provided through the datafile and imager\_config channels. The first one contains the input MeasurementSet, while the second contains the configuration file for *rascil\_imager*. The configuration file can be found at *pipelines/rascil/config/rascil-imager.in*.

The output files of the imager, used by the second process, are the restored and residual images, both passed into another two channel, in order to communicate them to the second process.

#### **The qa process**

The qa process takes as an input the restored and residual FITS images produced by the first (imager) process, as well as an input configuration file for the imaging\_qa code. The configuration file can be found at *pipelines/rascil/config/imaging\_qa.in*.

It outputs various figures, CSV files, HDF files, and log files, all of which are transferred into the *products* directory, generated on the fly in the directory where Nextflow was executed from. These final products can then be inspected to draw conclusions on the correctness of the imaging pipeline.

#### **The test process**

This process uses the restored image from the qa process and performs a simple check. rascil image check is called with  $--$ stat max  $--$ min 0.495  $--$ max 0.505 parameters. With this set up, we test and verify that the brightest source in the restored image is 1 Jy. The definition of the stokes I value in RASCIL is  $I=0.5*(XX+YY)$ , hence the min-max range is not around 1, but around 0.5. This process matches the test stage of the YANDASoft Nextflow pipeline.

(See yandasoft for the Nextflow pipeline set up for YANDASoft, which explains their processes in more detail, some of which also applies to the RASCIL Nextflow pipeline.)